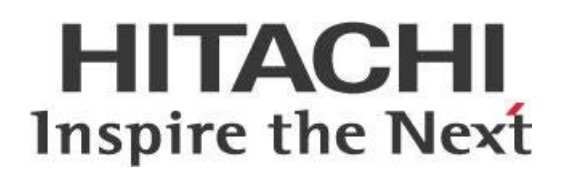

# **Configuring Java Virtual Machine (JVM) Heap Size**

This page intentionally left blank.

# **Contents**

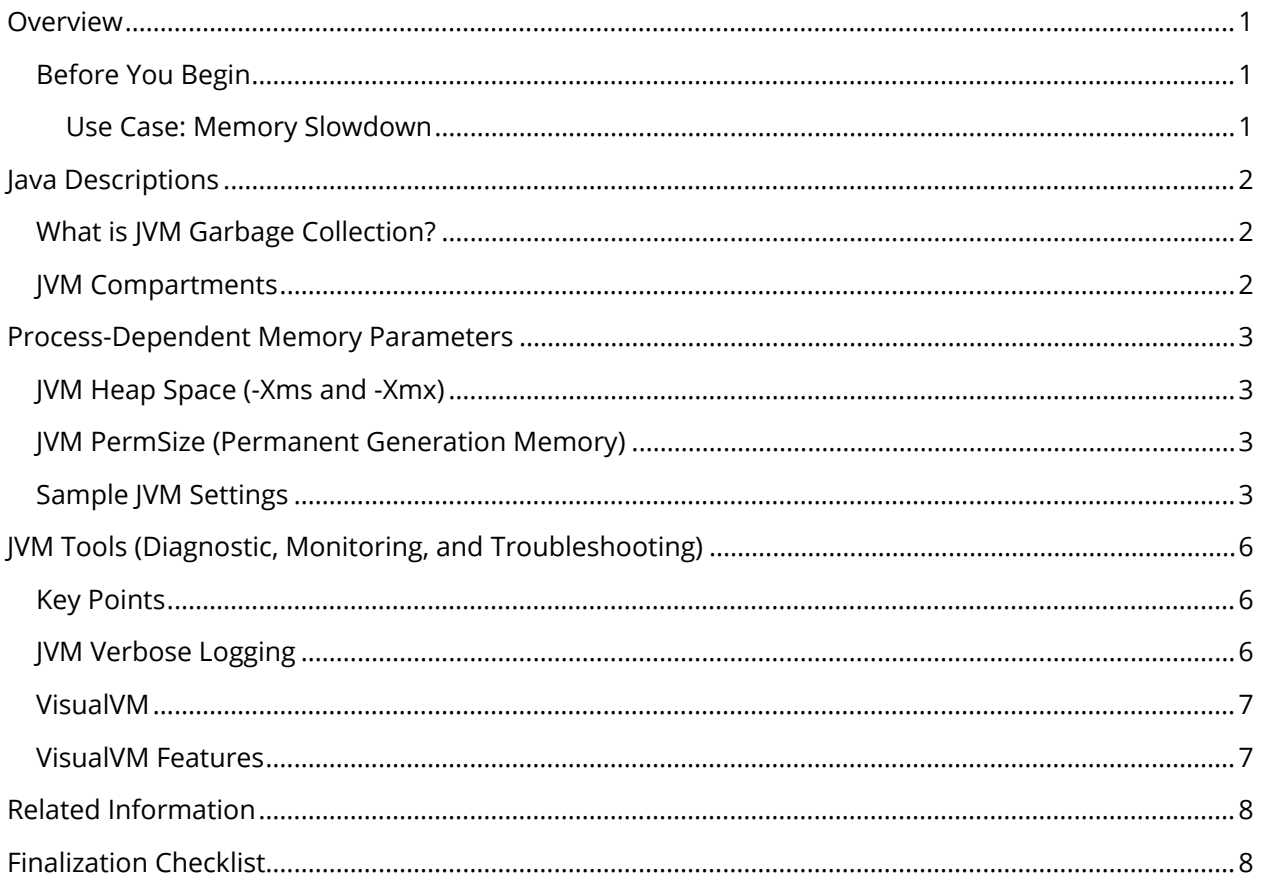

This page intentionally left blank.

## <span id="page-4-0"></span>**Overview**

The purpose of this document is to highlight the available options within the Java Virtual Machine (JVM) to improve overall speed and performance. Each section of this document discusses the various aspects of the JVM, and gives general information on how they operate. The topics covered in this document are as follows:

- **[Java Descriptions](#page-5-3)**
- [Process-Dependent Memory Parameters](#page-6-4)

Our intended audience is Pentaho administrators, or anyone with a background in Java who is interested in maximizing VM speed and performance.

The intention of this document is to speak about topics generally; however, these are the specific versions covered here:

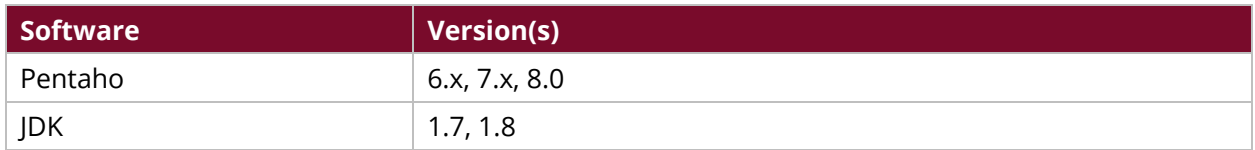

Th[e Components Reference](https://help.pentaho.com/Documentation/8.0/Setup/Components_Reference) in Pentaho Documentation has a complete list of supported software and hardware.

#### <span id="page-4-1"></span>**Before You Begin**

Before beginning, use the following information to prepare for the procedures described in the main section of the document.

This document assumes that you have knowledge of Pentaho and Java and that you have already installed JDK on your system.

#### <span id="page-4-2"></span>*Use Case: Memory Slowdown*

*Janice is a Pentaho administrator who wants to improve speed and performance in her*  installation. She has found that system memory is getting clogged with obsolete Java objects that *are no longer in use.* 

*Janice decides to set up JVM garbage collection.*

## <span id="page-5-3"></span><span id="page-5-0"></span>**Java Descriptions**

This section provides brief descriptions of each JVM compartment, and *JVM's garbage collection* [program.](http://www.oracle.com/webfolder/technetwork/tutorials/obe/java/gc01/index.html) You will be given a breakdown of each compartment, how they are used, and what they are used for.

You can find details on these topics in the following sections:

- [What is JVM Garbage Collection?](#page-5-4)
- <span id="page-5-4"></span>• **[JVM Compartments](#page-5-5)**

#### <span id="page-5-1"></span>**What is JVM Garbage Collection?**

The garbage collector is a program which runs on the JVM and eliminates objects out of the memory that are no longer being used by a Java application. It is a form of automatic memory management.

More information about [JVM](https://docs.oracle.com/javase/specs/jvms/se8/html/index.html) and JVM Garbage Collection can be found on Oracle's  $JVM$ </u> [documentation.](https://docs.oracle.com/javase/specs/jvms/se8/html/index.html)

#### <span id="page-5-5"></span><span id="page-5-2"></span>**JVM Compartments**

[Oracle's documentation](https://docs.oracle.com/javase/specs/jvms/se8/html/index.html) provides details on each compartment of the JVM, its uses, and its purposes. The following list provides quick access to each compartment description:

- [Program Counter \(](https://docs.oracle.com/javase/specs/jvms/se8/html/jvms-2.html#jvms-2.5.1)pc) Registers
- [Java VM Stacks](https://docs.oracle.com/javase/specs/jvms/se8/html/jvms-2.html#jvms-2.5.2)
- [Heap](https://docs.oracle.com/javase/specs/jvms/se8/html/jvms-2.html#jvms-2.5.3)
- [Method Area](https://docs.oracle.com/javase/specs/jvms/se8/html/jvms-2.html#jvms-2.5.4)
- [Native Method Stacks](https://docs.oracle.com/javase/specs/jvms/se8/html/jvms-2.html#jvms-2.5.6)

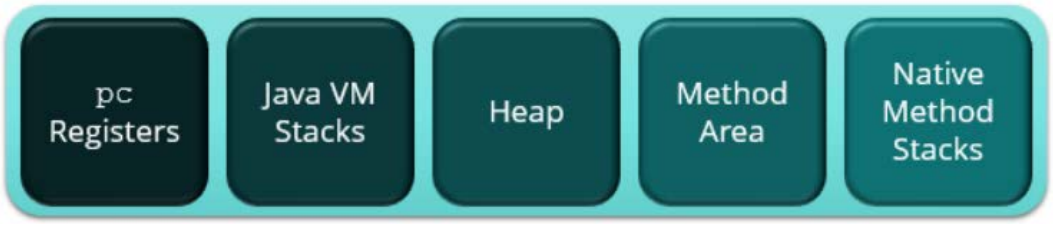

*Figure 1: JVM Compartments*

## <span id="page-6-0"></span>**Process-Dependent Memory Parameters**

This section provides information on JVM heap space, permanent generation memory, and settings. You will learn how to control the amount of memory that has been distributed to your JVM, and how to store class definitions with their appropriate size. Topics covered in this section are as follows:

- <span id="page-6-4"></span>• [JVM Heap Space](#page-6-5)
- [JVM PermSize](#page-6-6)
- <span id="page-6-5"></span>• [Sample JVM Settings](#page-6-7)

## <span id="page-6-1"></span>**JVM Heap Space (-Xms and -Xmx)**

The  $-x_{\text{ms}}$  and  $-x_{\text{mx}}$  control the amount of heap memory your application's JVM is allocated. Keep in mind that the heap memory, as defined by -xms and -xmx, is not the total memory used by a JVM. The total memory includes heap, permanent generation memory, thread stacks, and shared libraries.

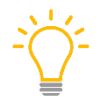

*If you have a machine with 96GB of memory, and you want to use all of it for processing KJB/KTR, run multiple instances of Kitchen, Pan, or Carte with a maximum of 24GB instead of using the total physical RAM for a single instance.*

You should also leave at least 33% additional memory for general operating systems and other applications. Keep in mind that Pentaho products are multi-threaded, so if there are a lot of threads, Pentaho can consume considerable memory when you have many steps in the transformation.

#### <span id="page-6-2"></span>**JVM PermSize (Permanent Generation Memory)**

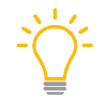

<span id="page-6-6"></span>*This information applies to Pentaho 7.0 and earlier, but not 7.1 and later, as this section does not apply to Java version 8 and up.*

The permanent generation memory is used to store class definitions. Because Pentaho applications typically load a lot of class definitions dynamically, it is best to increase this value. A sufficient size would be 256MB, and 512MB to 1024MB for server JVMs. Setting  $-xx$ : PermSize and  $$ XX:MaxPermSize will typically give better performance. Oracle's [help center](http://docs.oracle.com/cd/E56607_01/doc.301/e56610/sa_gf_perf.htm#CONSA563) and lava SE [documentation](http://docs.oracle.com/javase/8/docs/technotes/guides/vm/performance-enhancements-7.html) has more information on this topic.

#### <span id="page-6-3"></span>**Sample JVM Settings**

Java applications usually require JVM tuning. The following sample settings should be considered for server applications.

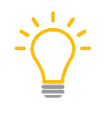

<span id="page-6-7"></span>*Keep in mind that the stack size is in KB, not MB or GB. If the stack size gets too large and you launch threads, it may cause significant problems. Stack size should be as small as you can make it, while still having everything work well.*

#### *Table 1: Java Virtual Machine Settings*

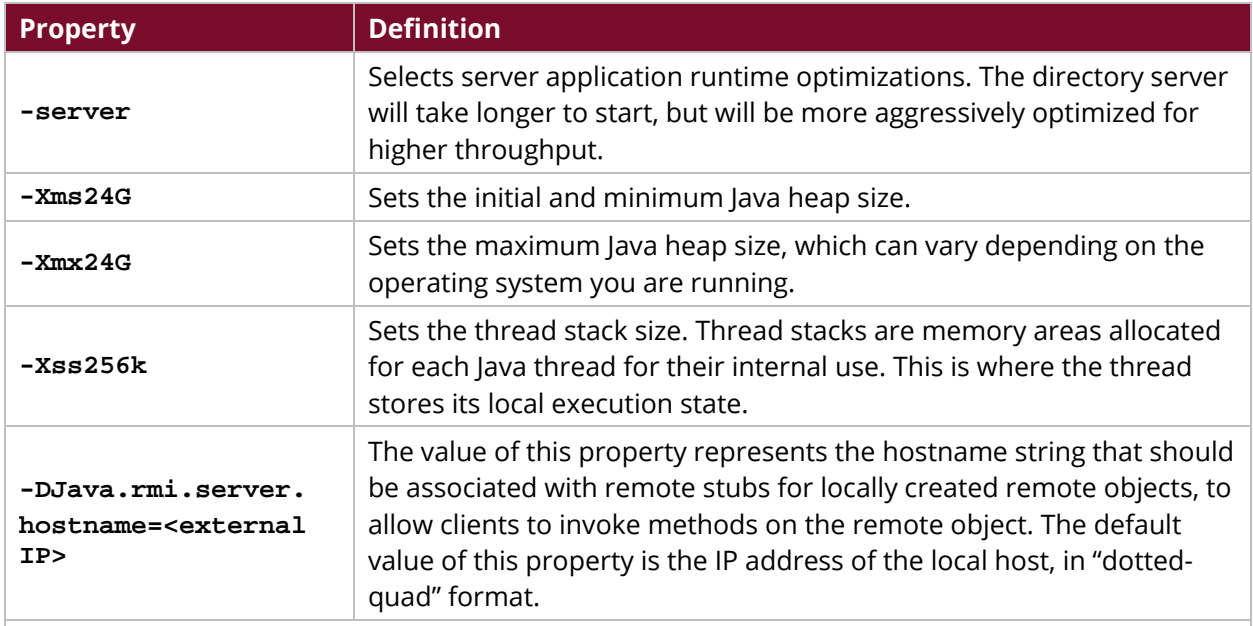

The values below are applicable as of this writing and regularly change. See the **[Java documentation](http://docs.oracle.com/javase/8/docs/technotes/guides/vm/performance-enhancements-7.html)** *for the most current recommendations.*

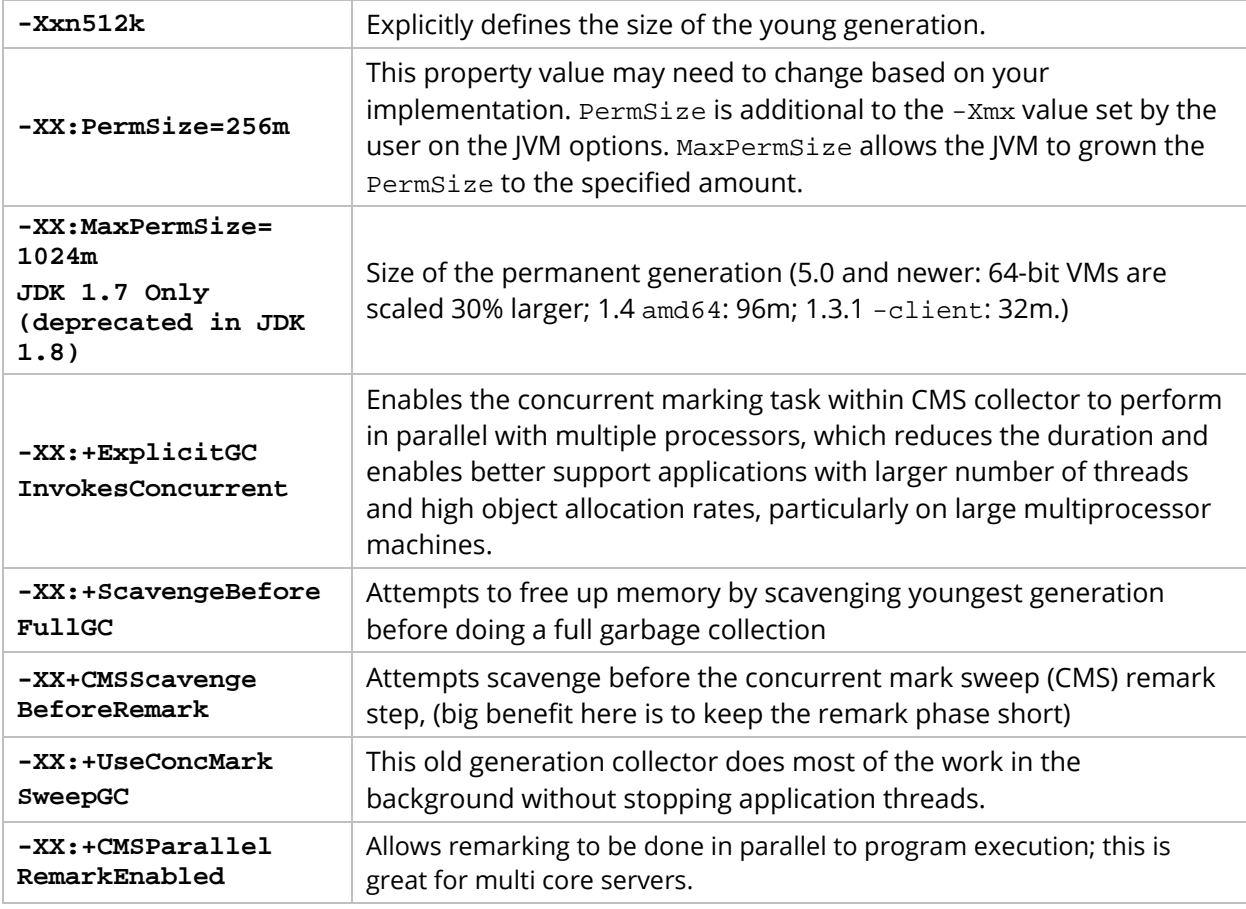

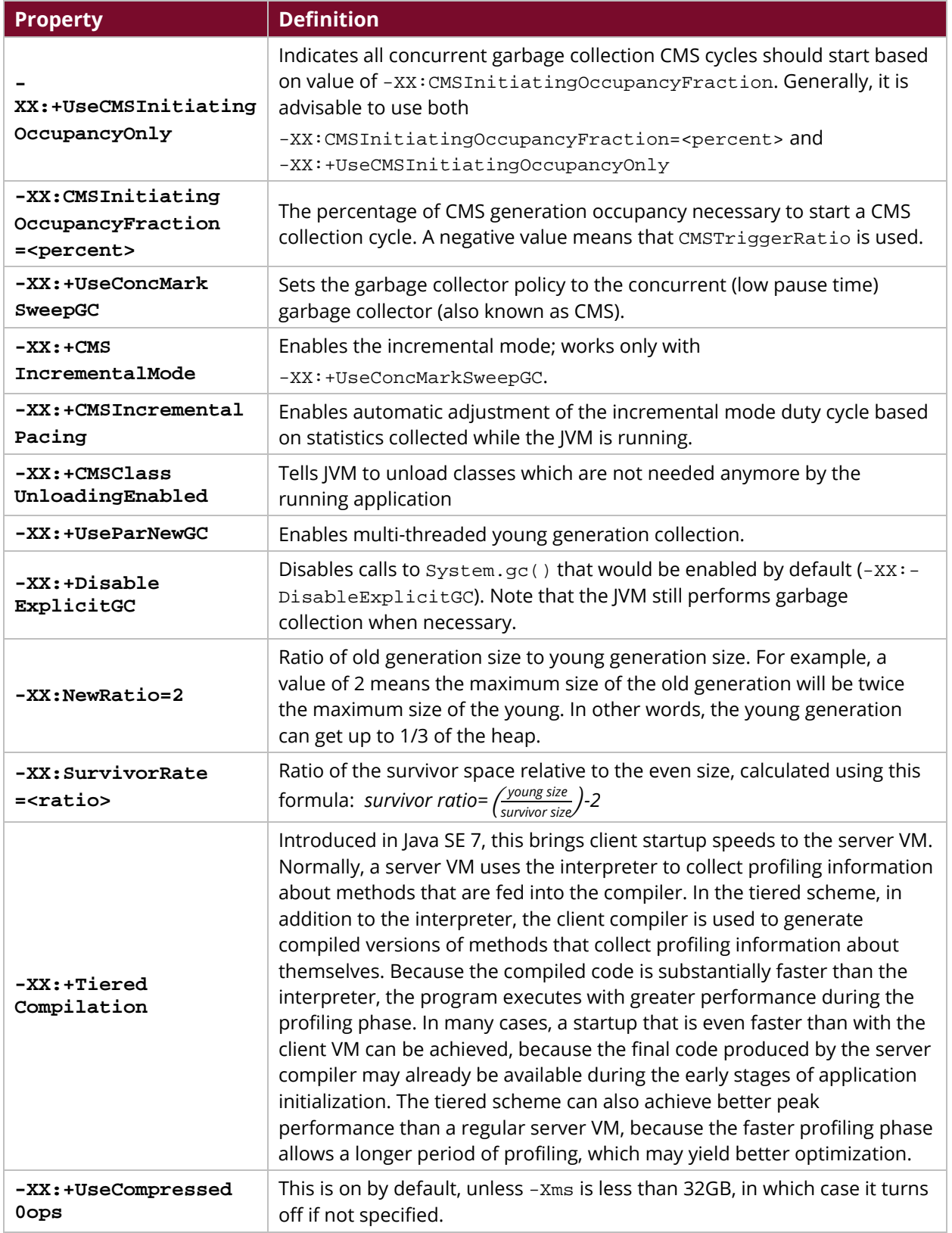

# <span id="page-9-0"></span>**JVM Tools (Diagnostic, Monitoring, and Troubleshooting)**

This section provides information on ways to gather what is going on within the JVM, which can point out areas needing attention.

- [Key Points](#page-9-3)
- **[JVM Verbose Logging](#page-9-4)**
- [Oracle Java VisualVM](#page-10-2)
- <span id="page-9-3"></span>• [Your Kit:](https://www.yourkit.com/) a for-pay tool that adds snapshotting features and comparison ability; good for thread dumps, etc.

## <span id="page-9-1"></span>**Key Points**

Being ready to find and react to problems when they come up requires:

- Knowing how to get logging turned on when needed, as detail logging should not be turned on during regular operation due to the possibility of the creation of a large-size file.
- Having visual JVM monitoring installed and ready to be used when needed, since using this visual tool allows you see threads, memory usage, and stats to quickly point to areas needing attention.
- Viewing and monitoring your environment during good times, so you have benchmarks for comparison.

### <span id="page-9-2"></span>**JVM Verbose Logging**

You can instruct the JVM to log certain details by adding arguments to the Java exec command line.

For example:

```
-verbose:gc -XX:+PrintGCDetails -XX:+PrintGCTimeStamps -
Xloggc:{full_path}/{file_name}.log
```
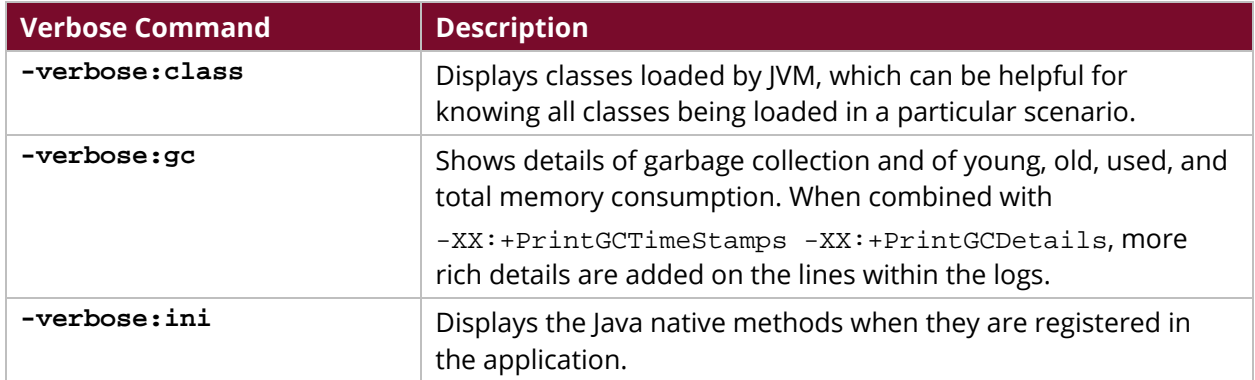

#### <span id="page-9-4"></span>*Table 2: JVM Verbose Logging*

#### <span id="page-10-2"></span><span id="page-10-0"></span>**VisualVM**

[VisualVM](https://visualvm.github.io/) is a free visual tool that can allow you to see detailed information about Java applications while they are running on a JVM. VisualVM organizes JVM data that is retrieved by the Java Development Kit (JDK) tools and presents the information in a way that allows data on multiple Java applications to be quickly viewed—both local applications and applications that are running on remote hosts. Easy to install and configure, VisualVM allows you to see what each running JVM is doing within the environment in real time or save application configuration and runtime together and review later offline.

#### <span id="page-10-1"></span>**VisualVM Features**

- Display local and remote Java processes
- Display process configuration and environment
- Monitor process performance and memory
- Visualize process threads
- Profile performance and memory usage
- Take and display thread dumps
- Take and browse heap dumps
- Analyze core dumps
- Analyze applications offline

## <span id="page-11-0"></span>**Related Information**

Here are some links to information that you may find helpful while using this best practices document:

- [Java Garbage Collection Basics](http://www.oracle.com/webfolder/technetwork/tutorials/obe/java/gc01/index.html)
- [Java HotSpot Virtual Machine Performance Enhancements](http://docs.oracle.com/javase/7/docs/technotes/guides/vm/performance-enhancements-7.html)
- [Oracle Java Virtual Machine Specification](https://docs.oracle.com/javase/specs/jvms/se7/html/jvms-1.html)
- [Oracle: Tuning JVM Options](http://docs.oracle.com/cd/E56607_01/doc.301/e56610/sa_gf_perf.htm#CONSA563)
- [Pentaho Components Reference](https://help.pentaho.com/Documentation/8.0/Setup/Components_Reference)
- [VisualVM](https://visualvm.github.io/)
- [YourKit](https://www.yourkit.com/)

## <span id="page-11-1"></span>**Finalization Checklist**

This checklist is designed to be added to any implemented project that uses this collection of best practices, to verify that all items have been considered and reviews have been performed.

Name of the Project:  $\Box$ 

Date of the Review:\_\_\_\_\_\_\_\_\_\_\_\_\_\_\_\_\_\_\_\_\_\_\_\_\_\_\_\_\_\_\_\_\_\_\_\_\_\_\_\_\_\_\_\_\_\_\_\_\_\_\_\_\_\_\_\_\_\_\_\_\_\_\_\_\_\_\_\_

Name of the Reviewer:\_\_\_\_\_\_\_\_\_\_\_\_\_\_\_\_\_\_\_\_\_\_\_\_\_\_\_\_\_\_\_\_\_\_\_\_\_\_\_\_\_\_\_\_\_\_\_\_\_\_\_\_\_\_\_\_\_\_\_\_\_\_\_\_\_

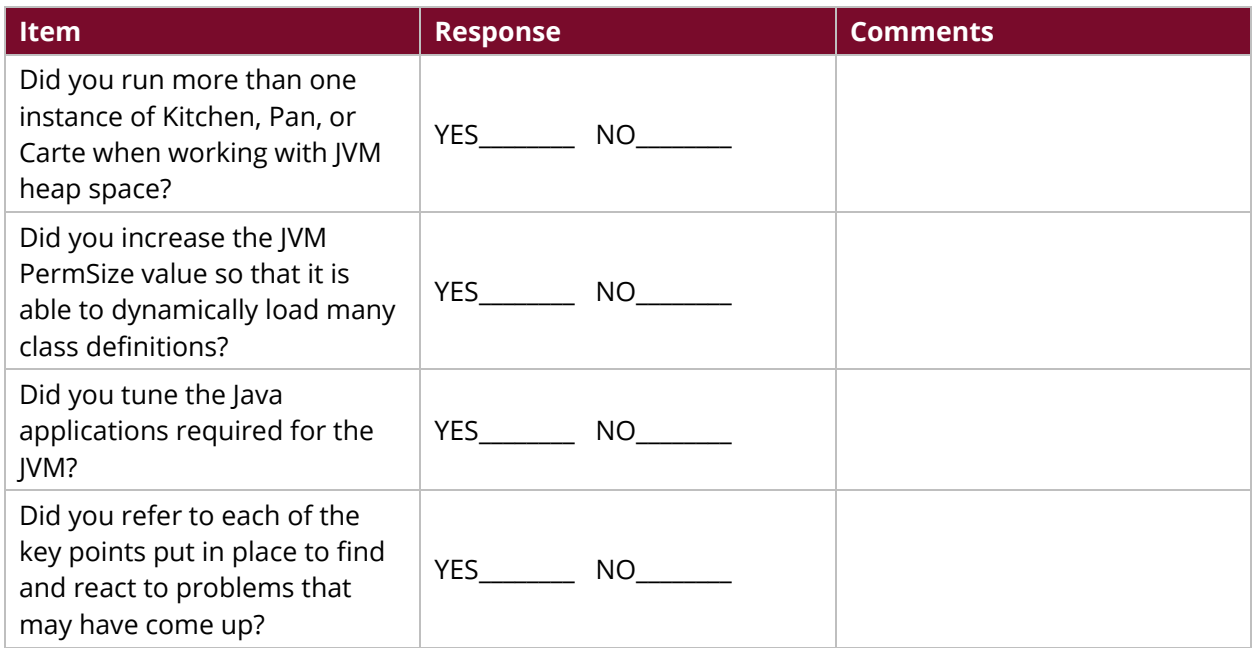